## الحلقة السادسة

## \*\*\*\*\*\*\*\*\*\*\*\*

أهلا بكم إخواني الأحباب مع حلقة جديدة ، والحلقة دي استكمال لحلقة المتغيرات..

كنا اتكلمنا عن نوعين من المتغيرين باستفاضة ( 3مرات على ما الكلمة اتكتبت معايا.. ) اتكلمنا عن النوع Integer ودا بيكون لألرقام الصحيحة ، والنوع String ودا بيكون للقيم النصية.

نكمل رغي عن المتغيرات عشان نخلص منها ونخلص عليها..

بداية أحب أعرفكم بدالة في VBA اسمها .. CINT الدالة دي وظيفتها إنها بتحول أي قيمة لعدد صحيح من النوع Integer ( ودي اختصار..Integer Convert الحرف األول من Convert وأول 3 حروف من Integer>> (

الكالم مش هيفيد بقدر التطبيق :: نجرب المثال التالي

Dim LValue As Integer

 $LV$ alue =  $CInt(8.45)$ 

MsgBox LValue

لو نفذنا الكود هنالقي إن القيمة أصبحت 8 .. طيب نغير الرقم إلى 8.8 ونشوف النتيجة بردو نفس القيمة 8 .. طيب نغير الرقم ونخليه 8.6 خلي بالك متتوقعش 8 ، القيمة بقت 9 (تسعى في الخير)

المالحظات المستفادة : إن الكسر لو أقل من أو يساوي 5.8 .. القيمة بتتقرب لتحت ، أما لو الكسر أكبر من 0.5 يبقا يتقرب لفوق ..(يعني الدالة دي ممكن نستفيد منها في أمور تانية .. زي التقريب)

جرب القيمة 8.85558 .. جربتو : أكيد ال نازلين قراية وخالص .. اللي جرب هيتأكد من إن : لو هفوة مفيش تفاهم!!

نراجع مرة تانية المتغير Integer بمثال عملي:

Dim nRowCount As Integer

nRowCount = Rows.Count

MsgBox nRowCount

أولاً عايزين نتعلم شيء مهم جداً وإحنا لسه في البداية : إننا لما نيجي نسمي متغير يا ريت يكون الاسم ً وصفي )يعني كل المتغيرات عندي هسميها وصفي ..شكلك بتعزه يا أستاذ ...طيب ما نسميه شوقي أو مراد ..لازم وصفي ) .. يا جدعان انتو فهمتوني غلط أنا أقصد بكلمة وصفي إنه يوصف الاسم بشكل كويس .. يعني مثال نشوف نوع المتغير نالقيه Integer فنقوم في أول االسم نحط مثال n عشان يوضح ألي حد يقرا الكود إنه Interger ، وبعد الحرف الداللي n نكتب اسم للمتغير يكون دال عليه .. أنا مثال هعد الصفوف فاقوم أكتب RowCount ...يبقا في النهاية اسم المتغير nRowCount ...طبعا اللي

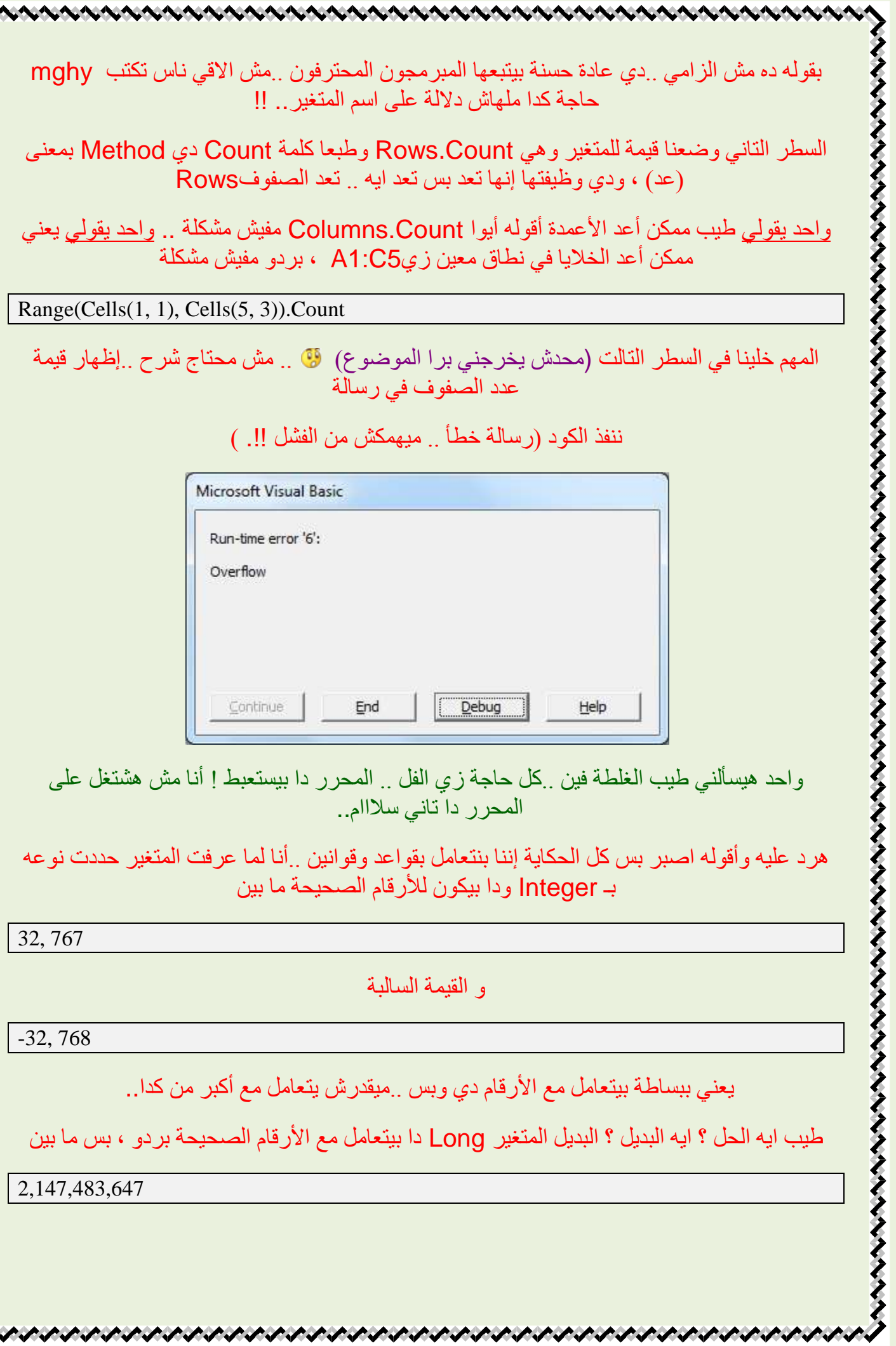

-2,147,483,648

طيب نرجع للكود بتاعنا ..عدد الصفوف في إكسيل 7552 مثال يساوي 8558828 ، والمتغير Integerقلنا إن صحته على أده ، فيقوم المتغير Long ييجي ويشيل..

يبقا كل اللي هنغيره كلمة واحدة عشان االمور تمشي تمام )نشيل Integer ونحط Long(

يعني ممكن الكود يكون بالشكل ده (لاحظوا أنا هغير البادئة في اسم المتغير إلى L اختصار Long )

Dim LRowCount As Long

LRowCount = Rows.Count

MsgBox LRowCount

بكدا نكون اتعرفنا على Integer و Long في حالة التعامل مع األعداد الصحيحة.

Welcome ننتقل لجزئية جديدة .. التعامل مع األرقام اللي فيها كسور عشرية..

مش هنطول في الكالم ، هناخد باختصار مثال عملي عشان نفهم الدنيا ماشية إزاي

Dim FloatingPoint As Single

FloatingPoint =  $10/3$ 

MsgBox FloatingPoint

طيب نغير كلمة Single بكلمة Double ونالحظ الفرق..!!

مش هشرح الفرق لكن هقول إن اللي فهم الفرق بين Integer و Long ، هيفهم الفرق بين Single و ... Double

حازم رفع ايده وقالي لأ يا باشا اشرحها بردو (حاضر يا عم حازم حازم هنشرحها عشان نأكد المعلومة بس مش أكتر (

لما استعملنا النوع Single نالحظ إن عدد األرقام العشرية 8 بس ، أما Double فنالقي إن اللي على يمين العلامة 14 رقم (جرب الكود مرة كدا ومرة كدا وعد بنفسك (فيه ناس هتكسل ))

نقطع على الجماعة المدرسين اللي بدوا رياضيات ، ونقول إن مساحة الدائرة = ط نق2 ، والله مش عارف إذا كان صح وال غلط

عموما القيمة ط = 2/77 ، ودي موجودة في اإلكسيل باسم Pi ، يعني لو كتبنا في خلية

 $=PI()$ 

هيديني قيمة الـ ط ... المهم نستفيد في المثال التالي معلومة جديدة )إننا ممكن سنتخدم بعض الدوال الموجودة في اإلكسيل ونطبقها في الـVBA)

FloatingPoint = WorksheetFunction.Pi

MsgBox FloatingPoint

نخلي بالنا إننا وضعنا قيمة للمتغير واستخدمنا WorksheetFunction عشان أقول لمحرر األكواد إننا هنستخدم دالة ، وبعدين نقطة Period وبعدين اسم الدالة هنا Pi ومفيش أقواس )دا االختالف ..لما استخدمناها في ورقة العمل كان الزم أقواس أما هنا فال يتم استخدامها..

نجرب مرة المتغير Single ومرة المتغير.. Double( أي خدمة يا حازم حازم .. منستغناش عن خدماتك يا متسر ياسر ياسر(

نكمل كالم عن المتغيرات عشان نخلص منها:

نتكلم عن المتغير التقيل Variant ودا بنستخدمه لما نكون مش عارفين نحدد القيمة هل هي رقم وال نص وال كائن Object وال وال )ولى زمن الجهل وأقبل زمن التعلم( .. فبنستخدمها ..بس نخلي بالنا إنها بتستهلك مساحة من الذاكر ة فكثر ة استخدامها بتخلي التعامل مع الأكو اد يكون بطيء..

المتغير اللذيذ Boolean ودا يا أبيض يا أسود .. يا صح يا غلط .. يا True يا False .. يا 8 يا صفر

بتكون القيمة المخرجة إحدى قميتين فقط

Dim bOfficena As Boolean

MsgBox bOfficena

هنا حددنا نوع المتغير بـ Boolean .. لما ننفذ الكود هنالقي رسالة فيها False( نفهم من كدا إن االختيار االفتراضي هوFalse ) يعني مش زينا بنفترض حسن النية ، ال دا ماشي بمبدأ المتهم مجرم حتى تثبت براءته ، فهنا وضع القيمة False للمتغير..

نجرب نضع القيمة صفر

Dim bOfficena As Boolean

 $bOfficena = 0$ 

MsgBox bOfficena

هنالقي نفس الناتج اللي فات False ..!!

نغير شوية ونخلي القيمة أي قيمة غير الصفر ، هتالقي الناتج True

فيه متغيرات تانية زي Date للتعامل مع التواريخ ، والمتغير Currency للتعامل مع العمالت

**こうきんけいしけいきょうけいしょうけいきょうけいきょうけいきょうけいきょうけいきょうけいきょうけいきょう** 

وبكدا كفاية أوي على المتغيرات .. المهم في الموضوع الفكرة تكون وصلت .. للمزيد من الشروحات يرجى الإطلاع على الدورة الرائعة التي يقوم بها أخونا محمود الشريف (كلنا بنكمل بعض ..دا شعارنا في المنتدى ..أنا بس مجرد واحد معاه مفاتيح ..هديكم نسخة منها عشان تعرفوا تفتحوا الباب يا أحباب(

كان معكم صانع المفاتيح Maker Keys أخوكم أبو البراء

くくくくくくくく

وإلى لقاء في حلقة جديدة من لقات افتح الباب واهرب من الشباك ..

دمتم بود .. تقبلوا حبي وأشواقي وتحياتي القلبية

たいかいりつ きんきょう きんきょうきょうきょうきょうきょうきょうきょうきょうきょうきょうきょうきょうきょう